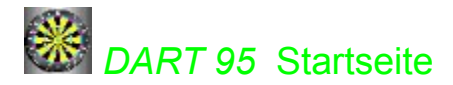

Betätigen Sie die Inhalt-Taste um die Hilfethemen oder die Index-Taste um alle Einträge angezeigt zu bekommen.

Programm-Deinstallation

**E-Mail:** J.V.E@T-Online.de

Auf dieser Homepage finden sie weitere Programme und Aktuallisierungen.

**HomePage:** http://home.t-online.de/home/J.V.E

Copyright © 1997/98 by V. Jancec

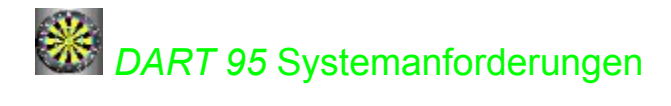

Folgende Hardware und Software wird für Dart 95 benötigt:

- \* Microsoft Windows 95 oder höher.
- \* ein Mikroprozessor vom Typ 80486 oder höher.
- \* Grafikkarte mit VGA-Auflösung oder höher, 256 Farben
- \* 8 MB Arbeitsspeicher
- \* 16 bit Soundkarte + MIDI (optional)

### Windows-Ressourcen:

Wenn Ihre Systemressourcen erschöpft sind, tritt ein Laufzeitfehler auf. Sie können den Prozentsatz der noch freien Systemressourcen prüfen, indem Sie unter Windows 95 und Windows NT 4.0 im Menü des Windows-Explorers auf Info klicken.

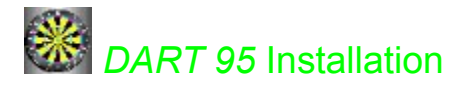

Das Programm wird mit einem Installationsprogramm ausgeliefert. Dieses Programm überprüft den freien Speicher Ihrer Festplatte sowie die Windows-Version und erledigt alles notwendige um die Anwendung auf Ihrem System einsatzfähig zu machen. Es fordert Sie auf, das Installationsverzeichnis in das das Programm installiert wird anzugeben, von wo aus es gestartet werden kann. Treten während des Installationsvorganges Fehler auf, weil z.B. Ihre Festplatte nicht genügend Kapazität aufweist, dann reagiert das Installationsprogramm mit einer Meldung.

### **Installation starten:**

auf der "*Installationsdiskette 1"* befindet sich das Programm "SETUP.EXE", dieses Programm müssen Sie starten um mit der Installation zu beginnen.

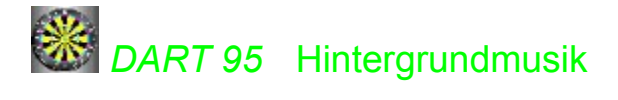

Die in das Programm eingebaute Hintergrundmusik, aktivieren Sie im Menü Hintergrundmusik. Je nach Funktionsstatus werden Ihnen entsprechende Bedienungstasten zur Verfügung gestellt. So können Sie zum Nächsten oder vorhergehenden Titel springen, die Musik unterbrechen indem Sie Pause drücken oder die Musik stoppen.

Die Bedientasten entsprechen dem allgemeinen Standard, wenn Sie einen CD-Player bedienen können, dann können Sie auch die Hintergrundmusik steuern.

Es stehen Ihnen insgesamt 50-Titel zur verfügung.

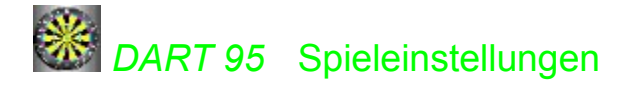

### **Spieler 1,2 Name:**

in diese Textfelder geben Sie die Namen der Spieler ein. Die Namen werden gespeichert und bleiben nach einem Neustart erhalten.

#### **Optionsfeld für Gegenspieler-Auswahl:**

aktivieren Sie das Optionsfeld zur gewünschten Spielvariante.

Wird Option 2 angewählt, können Sie den Namen vom Spieler 2 eingeben. Die Namen der beiden Spieler werden dann, abwechselnd als Spielaufforderung oder Ergebnisanzeige, angezeigt.

#### **Gegenspieler Computer:**

Sie können die Spielstärke mit dem Regler neben dem Optionsfeld regulieren. Wenn Sie den Regler auf stark stellen, spielt der Computer zwar sehr gut, aber nicht perfekt. Ein geübter Spieler kann den Rechner schlagen.

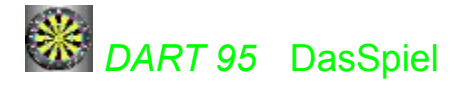

Das Spiel entspricht der Dart-Spielregel. Sie bewegen den Wurfarm zum gewünschten Feld und drücken die linke Maustaste um den Abschuss zu aktivieren. Danach wird Ihr Treffer ausgewertet und es wird Ihnen die Punktewertigkeit im entsprechenden Anzeigefeld angezeigt. Wird die Nullpunkte-Grenze unterschritten, spielt der Gegenspieler weiter. Wer zuerst Null-Punkte erreicht, hat das Spiel gewonnen!

Das Ganze ist mit Soundeffekten untermalt und die Hintergrundmusik sorgt für eine gute Stimmung!

### **Soundkarte:**

ist in Ihrem System keine Soundkarte eingebaut, werden die Soundunterstützten Funktionen deaktiviert.

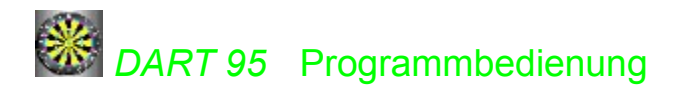

Die Programmbedienung richtet sich nach dem Windows-Standard. Alle Munüpunkte und Schaltflächen erklären sich von selbst oder besitzen Informationstextfelder, die wenn man mit der Maus darüber verweilt die Information anzeigen.

# *Sonstige Softwareangebote und Dienstleistung*

(Anfrage- und Bestelladresse weiter unten!)

## **Messtechnik\_Form-Definition:**

zum definieren und verwalten von Kegelschnittdefinitionen (Asphären) werden Sie diese Software nicht mehr missen wollen. **Programmfunktionen:** Asphärenformel (mit bis zu 20 Koeffizienten), 2D Grafik, Best-Fit und die Differenz dazu, Differenz zu einer belibiegen Form. **Betriebssystem:** 32bit Windows **Programmbezeichnung:** Form-Definition

# **Messtechnik Form-Generator:**

generiert CNC-Programme zu Kurven (z.B. eine Parabel, Ellipse) die anhand einer Asphärischen-Formel definiert werden. Die Daten von Form-Definition können eingebunden werden, sind aber zur Generierung nicht notwendig. Es werden die Werkzeugabmasse wie Spanwinkel und Radius kompensiert. **Programmfunktionen**: CNC-Programmgenerierung, CNC-Programmleyout einstellbar, Werkzeugkompensation.

**Betriebssystem:** 32bit Windows, auf Sonderbasis MS-DOS **Programmbezeichnung:** Form-Generator **Tip:** fordern Sie die sonstigen CNC-Angebote an!

# **Messtechnik Form-Korrektur:**

korrigieren Sie unzureichend formtreue Kurven und Radien. Das Programm unterstützt verschiedene Datenquellen z.B Form-Analyse, Form-Vergleich oder FTS-Messung. Das Messprofil eines dieser Auswertungsprogramme dient dann als Korrekturgrundlage. Die Profildaten können in ASCII-Fileformat, Bilddatei, COM-Schnittstelle oder von Papier entnommen werden. Das Programm ist eine Erweiterung zum Form-Generator.

**Programmfunktionen**: CNC-Programmgenerierung (korrigierte Fassung), umfangreiche Datenquellen ein Add-On zum Form-Generator.

**Betriebssystem:** 32bit Windows, auf Sonderbasis MS-DOS **Programmbezeichnung:** Form-Korrektur

## **Messtechnik Form-Analyse:**

analysiert Formen anhand von importierten Profildaten. Mögliche Datenquellen ASCII-Datei, COM-Schnittstelle o. manuelle Koordinateneingabe. Das Programm erlaubt eine Tasterkugelradius-Kompensierung und Kalibrierung. Es können Standardtastsysteme (z.B. Dr. Heidenhain, Mahr, Zeiss U-Mess) verwendet werden. Die Tasthubhöhe wird vom Tastsystem bestimmt. Das Programm kann auf Wunsch an Ihre speziellen Bedürfnisse angepasst werden.

**Programmfunktionen:** Analyse von Messprofilen, 2D Grafik, Ergebnisausdruck, Profildatenexport **Betriebssystem:** 32bit Windows

**Programmbezeichnung:** Form-Analyse

### **Messtechnik Form-Vergleich:**

ermitteln Sie die Herstell-Wiederholgenauigkeit von Kurven, die Sie mit einem Muster vergleichen. Diese Variante können Sie anwenden, wenn Ihnen die Abtastform nicht in Form einer mat. Formel bekannt ist.

Sondern Ihr Vergleichsobjekt ein Musterstück dessen Profildaten und derrer der Prüfstücke mit Ihrem Mess-System erfasst werden und mit Hilfe von Form-Vergleich miteinander verglichen werden. Das Ergebnis wird in 2D angezeigt

**Programmfunktionen:** Vergleich von Messprofilen, 2D Grafik, Ergebnisausdruck, Profildatenexport **Betriebssystem:** 32bit Windows

**Programmbezeichnung:** Form-Vergleich

## **Messtechnik Form-Fit:**

anhand importierter Profildaten ermittelt das Programm die Kegelschnittdefinition und Kegelschnittkoeffizienten. Der Rahmen für ein Formelelement kann eingeschränkt oder ausgeklammert werden. Sie benötigen diese Anwendung wenn Ihnen die Form des Profils nicht bekannt ist und diese in einer festgelegten mat. Formel ausdrücken wollen.

**Programmfunktionen:** Formelbestimmung (Kegelschnittdefinition), 2D Grafik, Ergebnisausdruck **Betriebssystem:** 32bit Windows

**Programmbezeichnung:** Form-Fit

Ich der Autor verfüge, als Mitarbeiter einer erfolgreichen optischen Firma (Rodenstock), über praktische Erfahrung im Bereich Messtechnik (FTS-Profilmessung spz. Aspärenmessung und Fertigung an Ultrapräzision-Drehmaschinen [Diamantdrehtechnik]). Die Software basiert somit auf altäglicher Messarbeit und dürfte Ihren Wunschvorstellungen entsprechen. Ich habe bereits einige Spezialsoftware für die Firma Rodenstock entwickelt (*z.B. vollautomatische Messdatenerfassung im Bereich präzisionsoptische Qualitätssicherung, die wegen ihres millitärischen Auftraggebers, einen sehr hohen Sicherheitsgrad erreicht hat*) dazu gehören auch einige Anwendungen aus diesem Angebot.

### **Zusätze zu FormTalySurf** *(Taylor Hobson Pneumo )* **Druckprogramm für umgerüstete PC-Variante.**

**Programmfunktionen:** 3 Bilder/Seite mit Epson FX und Druckerwarteschlange, gleichzeitiges Messen und Drucken möglich, weil zunächst die Daten für max 30 Druckseiten auf HD gepuffert werden und weil Programm resident, mit FTS-Software weiter gemessen werden kann, während die Drucksoftware alle Pufferdaten druckt. Das Editieren der warteschlange ist möglich. **Betriebssystem:** resident MS-DOS **Programmbezeichnung:** FTS-Druck

### **Empfangsprogramm für umgerüstete PC-Variante oder Data General.**

**Programmfunktionen:** Profildatenempfang per COM-Schnittstelle, Ablage in Datei **Betriebssystem:** MS-DOS , 16bit Windows oder 32bit Windows **Programmbezeichnung:** FTS-Empfang MS-DOS, 16bit Win.....

### V. Jancec Hilblestr. 17 **80636** München **E-Mail:** J.V.E@T-Online.de

Auf dieser Homepage finden sie weitere Programme und Aktuallisierungen.

**HomePage:** http://home.t-online.de/home/J.V.E

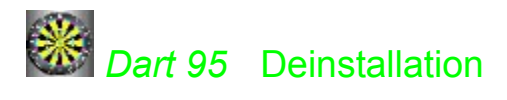

Das Programm deinstallieren Sie, indem Sie die Windows-Systemsteuerung-Software starten, dann im Register Installieren/Deinstallieren *Dart 95* auswählen und die Schaltfläche "*Deinstallieren*" betätigen. Es werden dann alle Dateien die sonst keine Andere Anwendung benötigt entfernt. Ansonsten werden Sie per Dialog gefragt, ob die Datei entfernt werden soll.